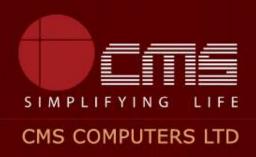

## **COMMISSIONERATE OF MUNICIPAL ADMINISTRATION**

### **Collection of Non Tax**

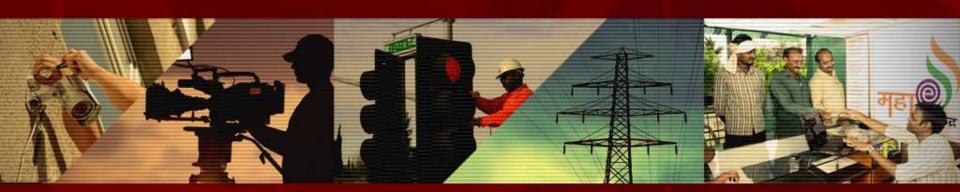

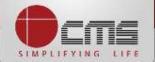

Application URL : <a href="http://tnesevai.tn.gov.in/">http://tnesevai.tn.gov.in/</a>

Enter Username, Password and valid Captcha and then click on "Login" button

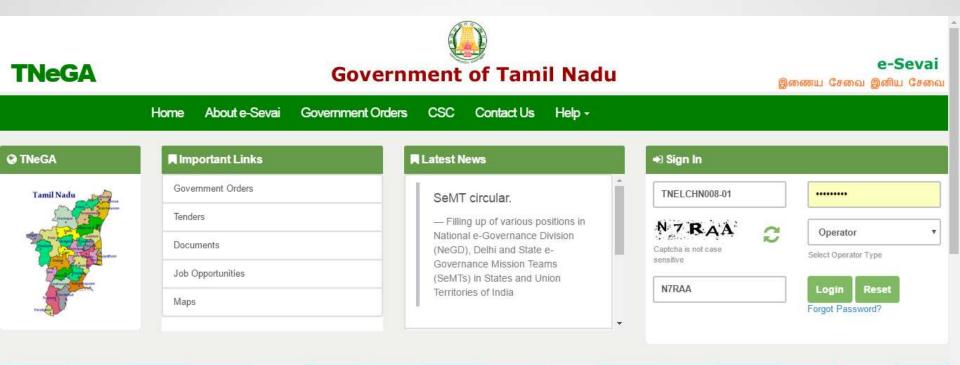

## **All** Government Services!

Now available 92 services including licenses and Certificates..Soon all Government services, bill payment services will be available

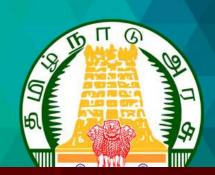

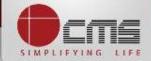

#### Home page looks as below, click on "Services" menu

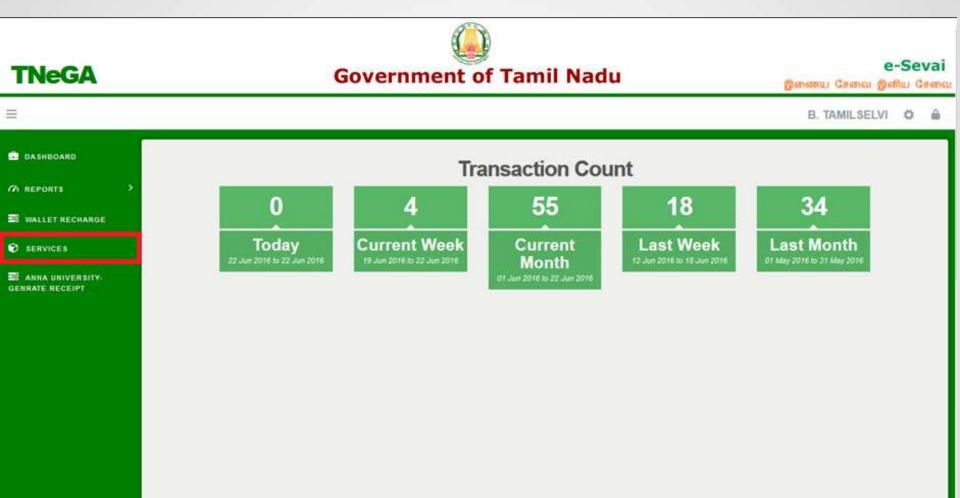

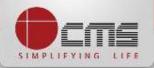

#### Click on "Commissionerate of Municipal Administration" from Department wise list

**TNeGA** 

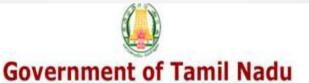

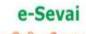

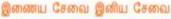

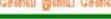

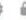

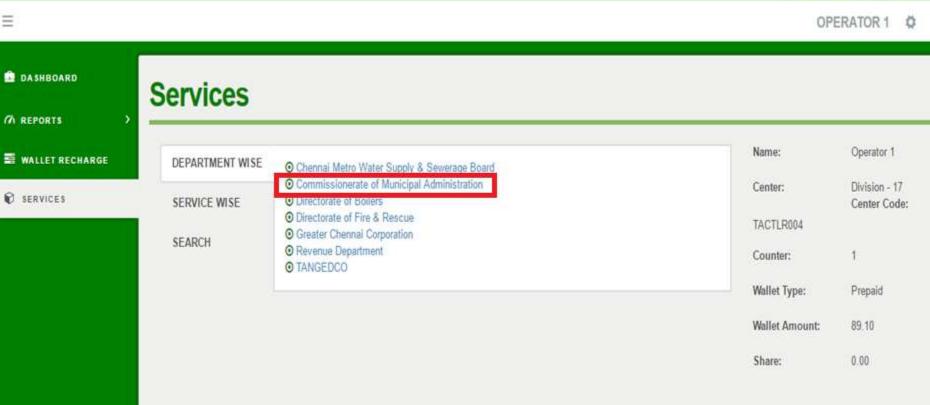

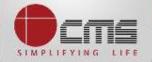

#### Click on the service "Collection of Non Tax".

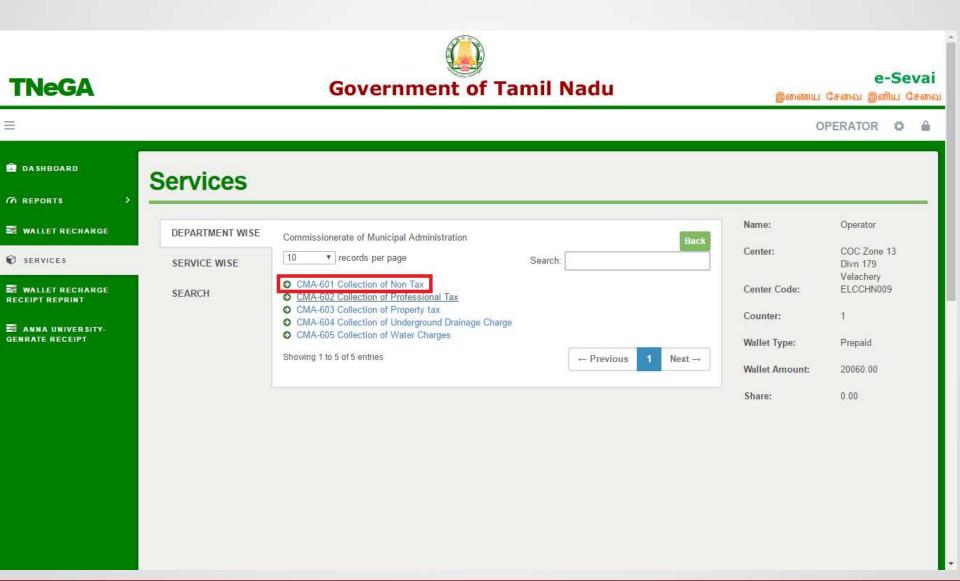

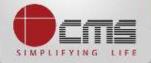

#### Click on the "Proceed" button to continue to next level.

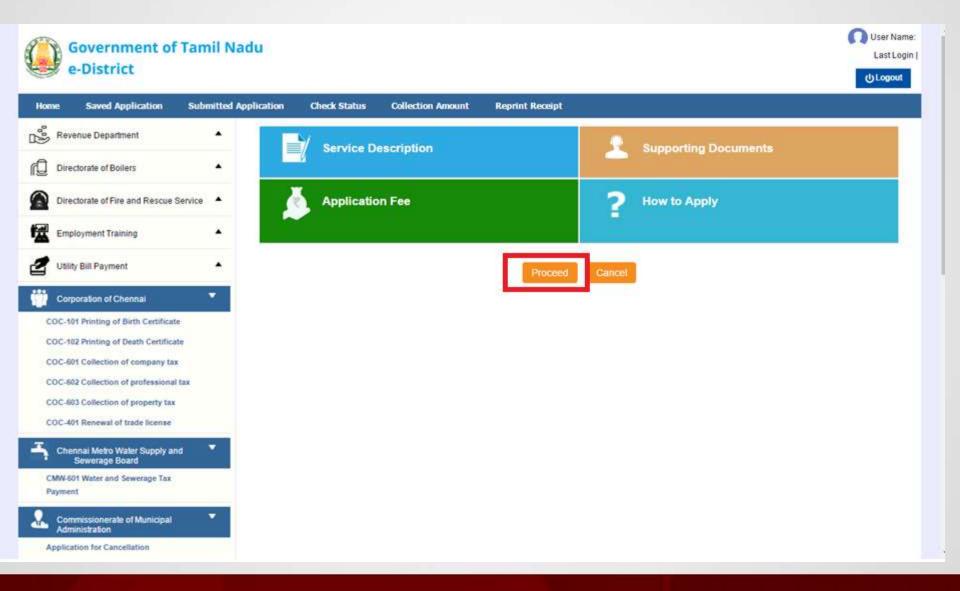

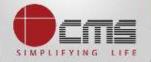

## Enter either New Allotment Number or Old Allotment Number and then click on

#### "Search" Button.

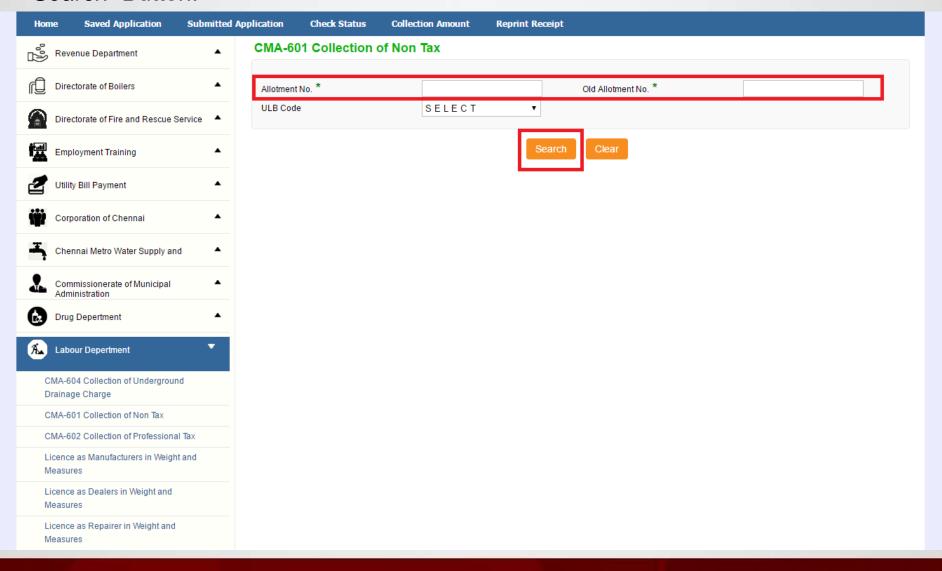

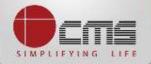

Basic details and demands will be loaded as below for the requested "*Allotment Number*" and verify the details with consumer.

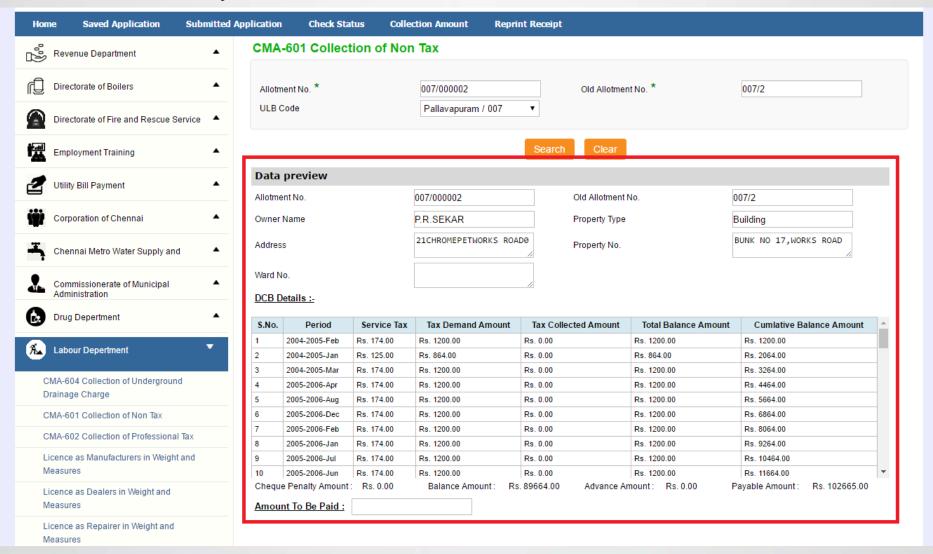

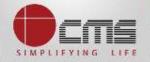

## Enter the amount to which consumer wants to pay and then click on the "Make Payment" button

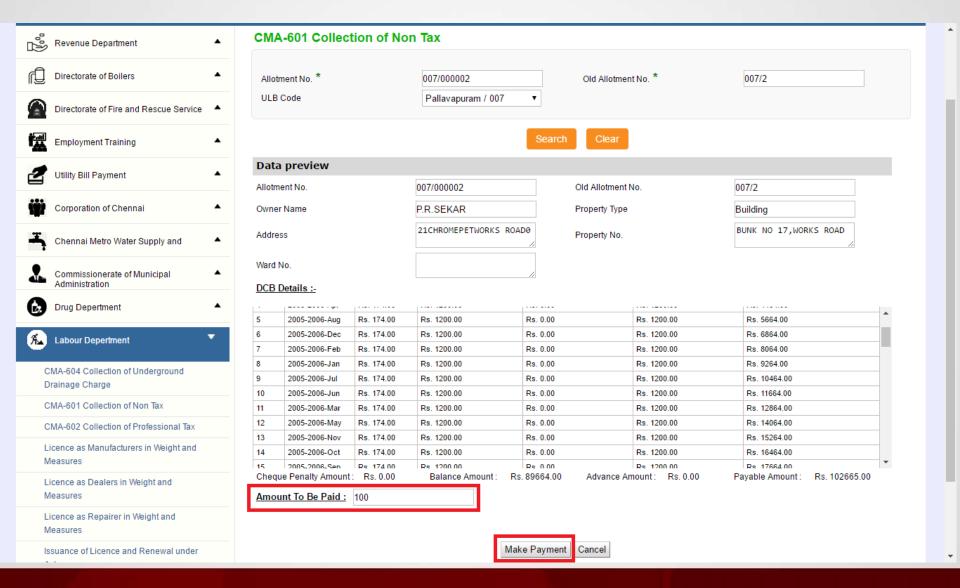

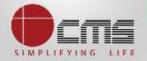

#### After Making Payment, Click on the "Get Receipt" button to download the receipt

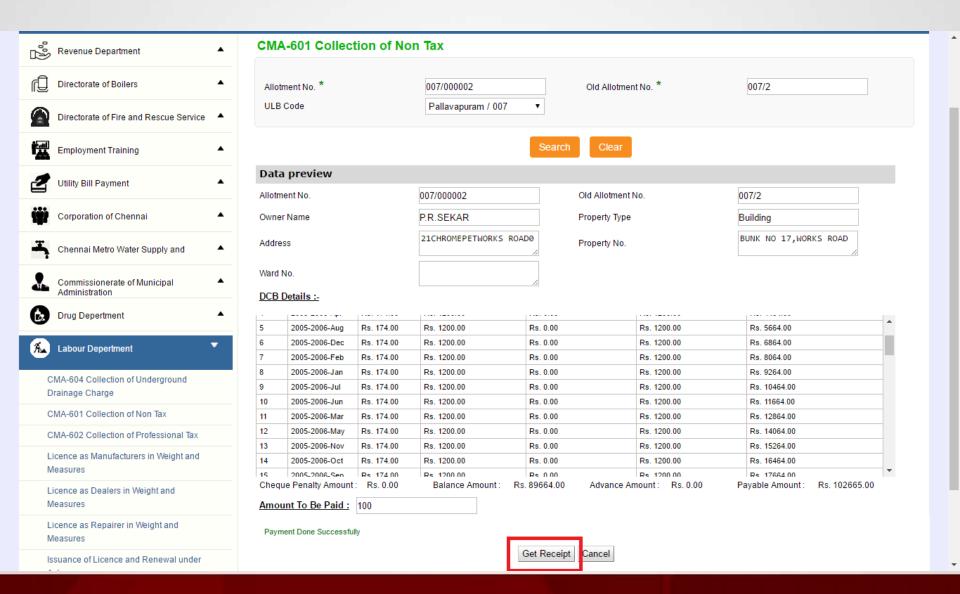

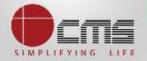

#### Sample Receipt is as below

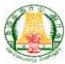

#### தமிழ்நாடு அரசு / Government of Tamil Nadu இ-சேவை மையம் / e-Seval Centre

#### ரசத் / RECEIPT

ரசதி எண் / Receipt No. : TN-6420160507102 விண்ணப்பதாரர் / Applicant Name : MANI SELVAM

துறையின் பெயர் / Department Name : நகராட்சி நிர்வாகத்துறை /

Commissionerate of Municipal

Administration

முகவரி / Address

விண்ணப்பித்த சேவை / Applied for Service : CMA-602 Collection of Non Tax

பழைய மதிப்படு எண் / Oki Assessment No : 007/6414 புதிய மதிப்படு எண் / New Assessment No : 007/022/00072

உரிமையாளர் பெயர் / Owner Name : MANI SELVAM

பரிவர்த்தனை தேதி / Transaction Date : 07-05-2016

பரிவர்த்தனை எண் / Transaction No

#### பணம் செலுத்திய விவரம் / Payment Details

| காலம்/ Period | மொத்தம் / Total | மற்றவைகள்           | / Others |
|---------------|-----------------|---------------------|----------|
| 2014-2015-1   | 120.00          | Cheque Penalty Paid | 0.00     |
| 2014-2015-II  | 80.00           | Penalty Paid        | 0.00     |
|               |                 | Total Tax Paid      | 200.00   |

| விவரங்கள் / Particulars                          | செலுத்தும் முறை / Payment Mode | செலுத்தப்பட்ட தொகை (ரூ) / Amount Paid |  |
|--------------------------------------------------|--------------------------------|---------------------------------------|--|
| கட்டண தொகை / Bill Amount                         |                                | 200.00                                |  |
| இ-சேவை மையக் கட்டணம் / e-Sevai<br>Centre Charges | CASH                           | 0.00                                  |  |
| ரூபாய் எழுத்துக்களில் / Amount in words          | மொத்தம் / Total : 200.00       |                                       |  |

மையப் பெயர் க் குறியட்டு எண் / Centre Code & Type : 01 - 01

ண்டுயாப்பம் / Signature of the Centre Operator

: 007/ED/2016/0000202

மேலே குறிப்பிட்டுள்ள அனைத்து விவரங்களையும் சரி பார்த்து கொள்ள பின்வரும். இணையதளத்தில் பார்க்கவும் 110.172.171.189toeds/VerilyCent.xhtml. / Kindly check correctness of all the details furnished above with the following URL 110.172.171.189toeds/VerilyCent. xhtml

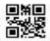

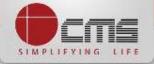

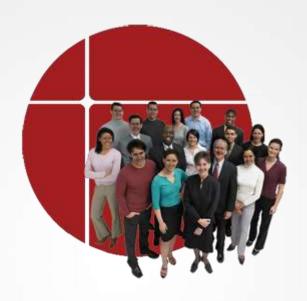

# Thank You

www.cms.co.in